# **Tecnología Sustentable IoT-Mobile: Sistema de Monitoreo y Diagnóstico de Acuarios**

Fernando Rovitto y Adrián Omar Nisim

**Resumen.** En los acuarios se tiene como primer requisito mantener la calidad del agua, ya que sustancias que no resultan tóxicas para los humanos, lo son para los organismos que habitan el agua. El Sistema de Monitoreo y Diagnóstico de Acuarios es una herramienta que permite evaluar las tendencias del recurso mediante el seguimiento de un conjunto de variables seleccionadas. En este trabajo se describe la arquitectura general del sistema, la cual es capaz de tomar la información suministrada por un grupo de sensores de PH, de temperatura y de conductividad, conectados a una Raspberry pi; y transmitirla en tiempo real, entregando un diagnóstico mediante tecnología IoT-mobile. La herramienta funciona en red, lo que permite la comunicación permanente con un dispositivo móvil de un acuaristas. El sistema también incluye el uso de web servers y la construcción de la aplicación con un diseño web adaptable al entorno del usuario.

Palabras clave—IoT, calidad del agua, acuario, sensores, Raspberry, Mobile, sustentable, tecnología, monitoreo, diagnóstico

## **1. Introducción**

Los primeros acuaristas conocidos fueron los sumerios hacia el 4500 año av., como así también los registros indican a los antiguos egipcios y romanos, pero fue finalmente en China y en Japón donde esa práctica se desarrolló entre los años 1000 y 1300 del calendario actual.

El acuarismo llegó a Europa en el siglo XVII, a América del Norte en el siglo XVIII y a América del Sur a fines del siglo XIX.

En las últimas décadas, la cría de peces en acuarios experimentó muchos avances técnicos, ganando adeptos en todo el mundo. Actualmente, el mercado mundial mueve cerca de 3 mil millones de dólares por año y la industria de equipos y accesorios para acuarismo, incluyendo literatura especializada, sobrepasa los 15 mil millones de dólares [1].

Los Estados Unidos representan el ejemplo de ese crecimiento. En ese país, la acuariofilia es el tercer pasatiempo más practicado por la población, apenas detrás de la fotografía y la filatelia. Una investigación realizada en 1994 reveló que en más de 10 millones de sitios dicho país había acuarios.

En Japón, se calcula que existen cerca de 1,2 millones de acuaristas. En ese país de Asia, la práctica de la acuariofilia está relacionada con las creencias y supersticiones de que tener un acuario trae suerte. En América del Sur, este pasatiempo aún tiene pocos adeptos en comparación con los Estados Unidos y Japón, se calcula que hay más de 500 mil acuarios residenciales esparcidos por el territorio de Brasil [2].

El primer acuario en exhibición se inauguró en el Regent's Park, Inglaterra, en 1853. Muchas de las principales ciudades del mundo tienen, en la actualidad, acuarios públicos y comerciales. Asimismo, otras instalaciones con acuarios funcionan principalmente como instituciones de investigación. Sin importar su tamaño, ya sea un recipiente pequeño de un litro o un contenedor de millones de litros, los acuarios deben construirse con esmero, ya que sustancias que no resultan tóxicas para los humanos, lo son para los animales que respiran en el agua. El primer requisito para mantener organismos acuáticos es la calidad del agua.

# **2. Caso de estudio**

Para tener un acuario sano se deben tener en cuenta muchos aspectos, entre ellos, los más importantes, son el mantenimiento y la calidad del agua, ya que en ella comen y defecan los peces. El acuario debe estar provisto de un filtro de agua, y la misma debe ser cambiada semanalmente sin realizar cambios de agua totales. Por lo general, se aconsejan cambios de hasta un 20 % del agua contenida en la pecera.

Para conocer si los parámetros del agua son los adecuados para sus habitantes, se utilizan diversos dispositivos y/o kits de medición. Los elementos más usados son los termómetros que miden la temperatura del agua y los kits que miden el PH del agua. Para saber sí las mediciones son las correctas, se comparan los resultados con varias fichas que registran las necesidades de los habitantes del acuario y el tipo de acuario que se posee, determinándose así, si el agua es apta para el ecosistema. Toda esta tarea se vuelve tediosa y muchas veces compleja para una persona que recién se inicia en este pasatiempo.

En este trabajo, se pretende integrar distintas áreas de investigación, combinando la sustentabilidad ambiental y las tecnologías actuales. Se pretende desarrollar un sistema para los cobistas de acuarios para que mediante distintos dispositivos móviles puedan obtener un diagnostico simple del estado del agua de una pecera.

La aplicación (APP) se conectará a través de una red, en la que se encuentra conectado un dispositivo con sensores, que emitirá información a pedido de la APP. El dispositivo con los sensores se sumergirá en la pecera, detectando parámetros del agua. A partir de dichos parámetros, la aplicación dará como resultado un diagnóstico con recomendaciones para mejorar el hábitat para las distintas especies que viven allí. El diagnóstico será establecido según el tipo de acuario que se desea medir. Esto requerirá de una interfaz compatible con esta función y de fácil manejo por parte del usuario.

El desarrollo deberá tener en cuenta los costos del hardware, necesarios para el correcto funcionamiento.

# **3. Elementos y metodología de trabajo 3.1. Acuario**

El acuario es una estructura generalmente de vidrio que mantiene el agua en el cual estarán los peces, ya sea para fines ornamentales u otros. La figura más común es la rectangular, para conocer su capacidad se procede a multiplicar sus 3 lados (ancho x largo x profundidad) y dividir el resultado entre 1000, si las unidades de medidas fueron los centímetros. Los acuarios, que en sus fondos pueden llevar arena o piedra, son decorados antes de contener a los peces.

La calidad del agua de los acuarios se cuantifica según sus parámetros fisicoquímicos, como ser pH, temperatura, dureza, oxígeno y compuestos nitrogenados.

En relación con el oxígeno, los peces lo necesitan para respirar, aunque no respiran el oxígeno atómico, sino que respiran el oxígeno disuelto (OD). El OD está en cantidades inversas a la temperatura, es decir, entre más caliente el agua menos oxígeno tiene y viceversa. El OD está en concentraciones más altas en el día debido a la fotosíntesis de las plantas.

El pH es el nivel de iones de hidrógeno disueltos en el agua. Si el pH es igual a 7, entonces el agua es neutra; si el pH es menor a 7 el agua es ácida; y si el pH es mayor a 7 el agua es básica o alcalina. Por lo general, el agua debe mantenerse en valores cercanos al 7, aunque hay especies que tienen preferencias por pH ácidos o básicos. Es preciso conocer la especie de peces para adecuar el agua antes de ponerlos en el acuario. Los valores de pH van desde 0 hasta 14.

La dureza es la medida de iones disueltos en el agua principalmente de Calcio (Ca) y Magnesio (Mg). Las mencionadas sustancias son los que más se encuentran en el agua, principalmente en las marinas. Los peces marinos viven en aguas duras (concentración de entre 200 y 400 mg/l de carbonato cálcico), y los peces de agua dulce viven en aguas blandas (concentración de menos de 150 mg/l de carbonato cálcico). La dureza no es un factor limitante en acuarios, pero si es valioso conocer este concepto.

La temperatura del agua da lugar a 3 tipos de aguas: frías (con temperaturas que oscilan entre  $2 - 18$  °C), templadas (con temperaturas que oscilan entre 18 – 23 °C) y calientes. Es posible encontrar especies de peces que sólo habitan en un tipo de agua. Es importante conocer el tipo de pez para adecuar el agua. Los peces de aguas cálidas son los más numerosos y su temperatura oscila entre 24-32ºC. A mayor temperatura, mayor es el metabolismo del pez. Es decir, que entre más caliente sea el agua- dentro de un rango límite de temperatura porque fuera de este rango el pez se afecta y puede morir-, más comida necesitará el pez y más rápido defecará.

Respecto de los compuestos nitrogenados, los alimentos de los peces contienen proteínas que al ser degradadas dentro del pez se convierten, en parte en amonio. Este último, es liberado al agua en pequeñas cantidades, resultando tóxico para los peces. El amonio no sólo es liberado por los peces, sino también, por los restos de comida no consumidos. Para evitar los excesos de amonio hay que hacer recambios de agua para liberar los restos de comida, de heces y del mismo amonio. [3]

#### **3.2. Raspberry Pi**

Raspberry Pi 3 es un ordenador simple, que no posee pantalla, teclado ni ratón, pero que tiene acceso a Internet para procesar y almacenar datos, o para mantener las comunicaciones a través de la Red. Cuenta con periféricos de entradas y salidas (I/O) totalmente programables en diferentes plataformas. Estos sistemas embebidos están formados por una placa base con procesador, memoria y un sistema operativo. Se venden a muy bajo costo y se ofrecen bajo la filosofía del "hazlo tú mismo" o DIY (en inglés, "Do ir Yourself").

En términos técnicos, es una Sencillo Board Competer (SBC) o computadora de una sola placa, que cuenta con diversas entradas para conectar diferentes piezas de hardware. Es una placa programable realmente potente y versátil, pues desde este pequeño computador es posible automatizar miles de procesos con múltiples sensores y actuadores.

La Raspberry Pi posee puertos General Parpase Input Output (GPIO) que pueden comunicarse con dispositivos externos. Sensores y actuadores, son capaces de implementar diferentes protocolos. Se pueden programar los pines para interactuar con el mundo real. Las entradas no tienen que venir de un interruptor físico; pueden ser la entrada de un sensor o de una señal de otro ordenador o dispositivo. Las salidas también pueden hacer cualquier cosa, desde encender un LED, un motor, enviar una señal o dato a otro dispositivo. Si la Raspberry Pi está en una red, puede controlar los dispositivos que están conectados a ella desde cualquier lugar que tenga Internet, a su vez, los dispositivos pueden enviar datos de vuelta. La conectividad y control de dispositivos físicos a través de Internet es algo muy poderoso y emocionante, la Raspberry Pi es ideal para esto. [4]

#### **3.3. Sistema Operativo**

Raspbian es un sistema operativo libre y gratuito basado en Debian y optimizado para el hardware de la Raspberry Pi. Es un conjunto de programas básicos y de soporte, que permiten que la Raspberry haga algo útil. Es algo más que un sistema operativo, pues viene con unos 35 mil paquetes, precompilados, de forma tal que sea fácil instalar el que necesitemos en la Raspberry Pi, facilitando el acceso a los puertos GPIO. [5]

#### **3.4. Sensores**

Según la Real Academia Española, sensor es un "*dispositivo que detecta una determinada acción externa, temperatura, presión, etc., y la transmite adecuadamente*". [6]

1 *- Sensor de Temperatura, modelo DS18B20*: Es una versión impermeabilizada del sensor DS1820, mida hasta 125 grados de temperatura y proporciona lecturas de 9 a 12 bits de precisión. Se recomienda utilizarlo hasta los 100 grados de temperatura porque el material del cable está revestido con PVC, utilizable con sistemas de 3.0v a 5.5v.

2 - *Sensor de pH, modelo SEN0161. (Fig. 1):* Es un sensor de bajo costo, diseñado para los controladores de Arduino, tiene una conexión simple que funciona con un conector del tipo BNC y una interfaz del sensor PH2.0, la interfaz se conecta analógicamente al controlador para leer el valor del pH en mili Volts. El tiempo de respuesta de censado es menor o igual a 1 minuto. [7]

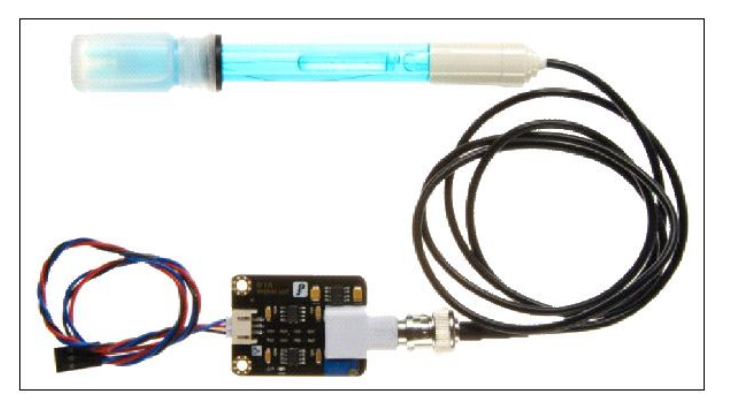

*Figura 1: SEN0161, PH2.0*

3 *- Sensor de conductividad eléctrica, modelo: DFR0300*.: Este sensor mide el nivel de electrólitos en el agua. Está diseñado para trabajar con controladores Arduino, es analógico y de bajo costo.

En el Sistema Internacional de Unidades (SI), la unidad de medida de conductividad es Siemens / metro (S / m), y las otras unidades son: S / m, ms / cm,  $\mu$ S / cm. La relación de conversión es:  $1S/m = 1000$  ms/m =  $1000000$ mµs/m == 10 ms/cm ==10000 mµs/cm. El sensor permite medir con un rango de 1 a 20 ms/cm, y una precisión de  $\pm 10$ .

#### **3.5. Arquitectura**

Como se observa en la Figura 2, se utilizan dos arquitecturas combinadas para este trabajo. Por un lado, la arquitectura cliente-servidor y por el otro lado la arquitectura de comunicación punto a punto Bluetooth.

La arquitectura cliente-servidor es un modelo de aplicación distribuida que reparte las tareas entre el servidor y los clientes, en este caso, al ser un servidor web utiliza el protocolo de comunicación HTTP.

La arquitectura punto a punto Bluetooth, es un modelo de comunicación directa entre el servidor y el dispositivo cliente, es de bajo costo y se utiliza únicamente si se está en un rango no mayor a 10 metros de distancia.

1 - *Web Servers:* Node.js es un entorno JavaScript del lado del servidor, basado en eventos. Node ejecuta JavaScript utilizando el motor V8, desarrollado por Google para uso de su navegador Chrome. Aprovechando el motor V8 permite a Node proporcionar un entorno de ejecución del lado del servidor que compila y ejecuta javascript a velocidades increíbles. El aumento de velocidad es importante debido a que V8 compila Javascript en código de maquina nativo, en lugar de interpretarlo o ejecutarlo como bytecode. Node es de código abierto y se ejecuta en Mac OS X, Windows y Linux.

Además de la alta velocidad de ejecución de Javascript, la verdadera magia detrás de Node.js es algo que se llama Bucle de Eventos (Event Loop). Para escalar grandes volúmenes de clientes, todas las operaciones intensivas I/O en Node.js se llevan a cabo de forma asíncrona. [8]

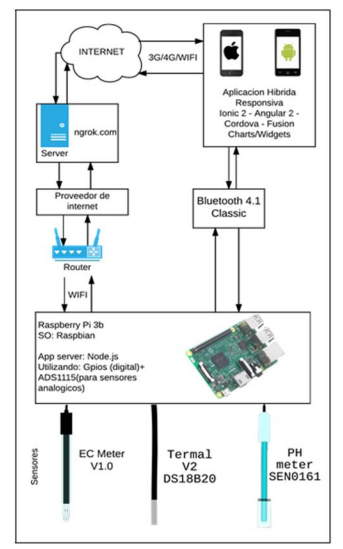

*Figura 2: Arquitectura y flujo de datos*

2 - *Tecnologías: Ionic 2, Angular, Cordova:* Ionic es un framework para construir aplicaciones híbridas usando HTML, CSS y JavaScript. Viene con un conjunto de componentes UI (User Interface) y funciones que se pueden usar para crear aplicaciones móviles completamente funcionales y atractivas.

Ionic está construido en la pila Cordova. No se pueden crear aplicaciones móviles solo con Ionic porque sólo maneja la parte UI. Se necesita trabajar con Angular, que maneja la lógica de la aplicación, Cordova, el framework de aplicación multiplataforma que permite compilar la APP en un archivo instalable y ejecutarla dentro del web view del dispositivo móvil.

Las aplicaciones construidas con Cordova e Ionic pueden ejecutarse en dispositivos Android e iOS. También se instalan complementos Cordova para proporcionar funcionalidad nativa tal como acceder a la cámara y trabajar con dispositivos Bluetooth Low Energy.

Ionic 2 fue construido para soportar aplicaciones web progresivas y APPs Electrón también. Esto significa que ahora se construyen no solo aplicaciones Ionic que se ejecuten dentro del entorno Cordova, sino también, aplicaciones web progresivas, que usan características web modernas para entregar una experiencia de APP a los usuarios. [9]

3 - *Diseño web Adaptable:* El diseño web adaptativo o adaptable (en inglés, Responsive Web Design) es una técnica de diseño y desarrollo web que, mediante el uso de estructuras e imágenes fluidas, así como de media queries en la hoja de estilo CSS, consigue adaptar el sitio web al entorno del usuario. Fue el diseñador y autor norteamericano Ethan Marcotte quien creó y difundió esta técnica en el año 2010, a partir de una serie de artículos en A List Apart (http://www.alistapart.com/articles/responsive-web- design /), una publicación en línea especializada en diseño y desarrollo web, idea que luego extendería en su libro Responsive Web Design.

El concepto de diseño adaptativo consolidó cuatro técnicas existentes: diseño de cuadrícula flexible; imágenes flexibles; medios de comunicación; y consultas de los medios de comunicación en un enfoque unificado que denominó responsive web design. Este último, es un término que se usa a menudo para inferir el mismo significado a otras descripciones tales como: diseño fluido, diseño elástico, diseño de goma, diseño líquido, diseño adaptativo, diseño transversal de dispositivo, y diseño flexible.

Entre las ventajas que provee la solución de diseño adaptativo se encuentra que con una sola versión en HTML y CSS se cubren todas las resoluciones de pantalla, es decir, el sitio web creado estará optimizado para todo tipo de dispositivos: PC's, portátiles, tabletas, teléfonos móviles, etc. Esto mejora la experiencia de usuario a diferencia de lo que ocurre, por ejemplo, con sitios web de ancho fijo cuando se accede desde dispositivos móviles. [10]

## **3.6. Metodología: modelo en espiral**

. Los sistemas complejos, que evolucionan con el tiempo, utilizan metodologías que permitan que el proyecto vaya cambiando durante su realización, según los requisitos del negocio. Los modelos evolutivos permiten a los desarrolladores crear versiones cada vez más complejas de software. Entre los modelos evolutivos se encuentra el modelo en espiral. El modelo en espiral se divide en un número de actividades estructurales, también llamadas regiones de tareas. Generalmente, existen entre tres y seis regiones de tareas: comunicación con el cliente, planificación, análisis de riesgo, ingeniería, construcción y adaptación, y, por último, evaluación del cliente. [11]

Como ventajas de este modelo se tiene:

- Puede adaptarse y aplicarse a lo largo de la vida del software.
- Como el software evoluciona a medida que progresa el proceso, el desarrollador y el cliente comprenden y reaccionan mejor ante riesgos en cada uno de los niveles evolutivos.
- Permite a quien lo desarrolla aplicar el enfoque de construcción de prototipos en cualquier etapa de evolución del producto.
- Demanda una consideración directa de los riesgos técnicos en todas las etapas del proyecto.
- Reduce los riesgos antes de que se conviertan en problemáticos.

Al igual que el resto de los modelos, que no son perfectos, el modelo en espiral posee las siguientes desventajas:

- Demuestra al cliente exigente (bajo contrato) que el enfoque evolutivo es controlable.
- Requiere gran habilidad y experiencia para valorar el riesgo y saber cuándo detener la evolución.

## **3.7. Desarrollo**

Se realizó una investigación sobre distintos acuarios para determinar el prototipo más acorde y menos invasivo para el ecosistema acuático y, a su vez, como controlarlo de forma simple e intuitiva para el usuario final. Esto incluyó una búsqueda exhaustiva del hardware disponible, las distintas herramientas, Frameworks y lenguajes de software que permitiesen cumplir los objetivos de este trabajo.

El sistema consta de un dispositivo ubicado en la pecera (Water Measure Station - WMS), que consiste en una Raspberry Pi que, mediante sensores de pH, temperatura y conductividad eléctrica, obtiene los correspondientes valores de medición del agua. Este dispositivo, realiza la función de servidor web sirviendo de una interface para poder ser consumida por la aplicación mobile.

Para asegurar que la APP pueda acceder al dispositivo desde cualquier lugar se utiliza la API de ngrok.com que deja que se conecte con un simple DNS. Esta API se instala en el servidor como servicio para que esté disponible desde el arranque.

Como parte del trabajo se desarrolló una aplicación mobile, AQUARIUM, que se ejecuta desde un dispositivo y se conecta a la WMS mediante una conexión 2G/3G/4G/WIFI o punto a punto Bluetooth, para obtener las correspondientes mediciones (pH, temperatura y conductividad eléctrica). AQUARIUM ofrece las siguientes funcionalidades:

- Realizar un diagnóstico del agua por medio de un algoritmo que tiene en cuenta: las mediciones obtenidas de la WMS, los distintos tipos de acuario y las variedades de peces.
- Sugerir al acuaristas acciones para mejorar el agua de su acuario.
- Monitorear los distintos parámetros del agua, para anticiparse a posibles desbarajustes del agua, evitando que los peces sufran estrés y sus consecuencias.

## **3.8. Materiales**

- Raspberry Pi 3
- Fuente de alimentación.
- Tarjeta micro SD.
- Protoboard.
- Sensores SEN0161, DS18B20, DFR0300.
- Interfaz PH2.0, de temperatura, de conductividad.
- Placa de conversión analógica a digital.
- Placa de conversión de Voltaje de 5,5 a 3,3 V.
- Cables.
- Tester electrónico digital.
- Soldador de cables y estaño.
- Soluciones de calibración de pH y conductividad eléctrica.
- Conexión a Internet.
- Computadora.

## **3.9. Instalación del sistema operativo (SO) en la Raspberry**

Para su funcionamiento, la Raspberry necesita que se le instale un sistema operativo (SO) desde una tarjeta micro SD. La imagen del SO se descarga de la página oficial de Raspberry. Luego de comparar distintos sistemas operativos, seleccionamos Raspbian que es el que mejor se adapta a las necesidades del trabajo.

Una vez descargada la imagen se procede a instalarla en la tarjeta micro SD, para ello, se puede usar el software Win32DiskImager. Se introduce la tarjeta en la Raspberry, se conectan los periféricos necesarios y la fuente de alimentación y se da arranque a la Raspberry. [12]

#### **3.10. Conexiones y configuraciones**

Se realizaron las correspondientes conexiones de las plaquetas, interfaces y sensores al Protoboard y se conectó a la Raspberry, según la Figura 3.

Para el funcionamiento de la Raspberry con los sensores, se configuró con distintas acciones. Primero se actualizó el Kernel con el comando rpi-update. Luego, para habilitar el módulo GPIO, se agregó dtoverlay=w1-gpio al archivo /boot/config.txt. Para que detecte los sensores, se ejecutó por la consola de la Raspberry lo siguiente: sudo modprobe w1-gpio y sudo modprobe w1-therm.

En esta etapa, se aprendió de los errores y se comprobó la necesidad de agregar al prototipo inicial, una placa modelo ADS1115 (conversor analógico/digital), para que sean compatibles los sensores analógicos y la Raspberry, que tiene entrada únicamente digital. De esta manera, se logró transformar la señal que envía la interface analógica de los sensores a una señal digital. Debido a que dos de los tres sensores trabajan con 5 voltios y los puertos GPIO de la Raspberry solo manejan 3.3 voltios, se necesitó agregar otra placa del tipo Leve Siete bidireccional, cuya función es la de transformar el voltaje con el que trabajan los sensores de 5v a 3.3v, evitando que algún pico de voltaje que fuera más allá de los 5v rompiera los puertos de la Raspberry.

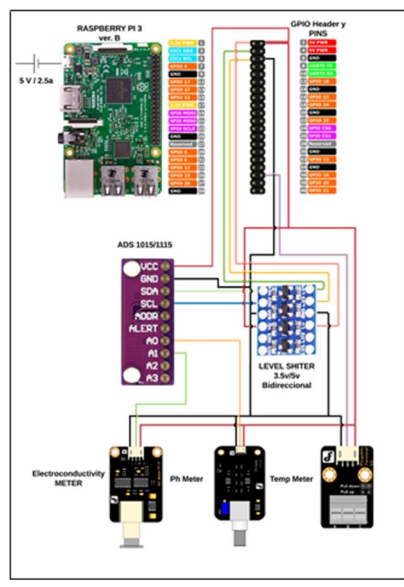

Figura 3: Conexiones del prototipo.

## **3.11. Herramientas de desarrollo**

Para el desarrollo de este trabajo se instalaron y utilizaron las siguientes herramientas:

1 *- Node.js*: Es un entorno de ejecución de JavaScript, que se instaló en la Raspberry permitiendo transformar la Raspberry en un servidor que, a través de un dominio web, comunica la información recolectada por los sensores a la APP, que se ejecuta en los dispositivos con conexión a la red. También se realizó un servidor Bluetooth, de conexión directa con los dispositivos, sin utilizar la red. El usuario del sistema tiene la opción de elegir una de las dos opciones de conexión.

2 - *Patty*: Es una herramienta de comunicación, que se utilizó para conectar la computadora de desarrollo a la Raspberry. Se logró agilizar el tiempo de desarrollo usando una conexión por vía cliente SSH (Secare Shell – intérprete de ordenes seguras).

3 *- Filezilla*: Es una herramienta de protocolo de transferencia de archivos (FTP). Se transfirieron los archivos de código generados en la computadora de desarrollo a la Raspberry. Esta herramienta funciona con arquitectura Cliente-Servidor.

4 - *Ionic 2 - Cordova*: Con esta herramienta de desarrollo, se realizó una aplicación capaz de ejecutarse en dispositivos con distintos sistemas operativos (Android, iOS, etc.). Este tipo de aplicaciones se las conoce como aplicaciones híbridas. Esta plataforma, sirvió para integrar la aplicación y realizarla para manejar distintas resoluciones de pantalla. S se logró hacer la aplicación como web responsiva.

5 - *Sublime Text (IDE):* Sublime Text es un editor de texto y editor de código fuente que está escrito en C++ y Python para los plugins. Desarrollado originalmente como una extensión de Vim, el sistema de resaltado de sintaxis de Sublime Text soporta un gran número de lenguajes (C, C++, C#, CSS, D, Erlang, HTML, Groovy, Haskell, HTML, Java, JavaScript, LaTeX, Lisp, Lua, Markdown, Matlab, OCaml, Perl, PHP, Python, R, Ruby, SQL, TCL, Textile y XML); soporta macros, Zippers y auto completar, entre otras funcionalidades. Algunas de sus características son ampliables mediante plugins.

#### **3.12. Mediciones y calibración**

Una vez que se logró medir con los sensores, se tuvo que calibrar los mismos desde el código. Para lograr que la calibración de los mismos sea la correcta, se tuvieron que utilizar distintas soluciones liquidas con valores de pH preestablecido y soluciones liquidas con valores de conductividad en Siemens preestablecido. Se procedió a medir

las soluciones conociendo de antemano su valor, y así, calibrar los instrumentos con el menor margen de error de medición posible.

#### **3.13. Aplicación (APP)**

La APP se pensó para cubrir las necesidades de los acuaristas y lograr una mejor calidad de vida para los habitantes del ecosistema subacuático.

Se dividió en tres secciones:

1 - *Configuración*: Esta sección se desarrolló pensando en darle flexibilidad a la APP. El usuario puede desde aquí, cambiar la forma de conexión, elegir entre la conexión 2G/3G/4G/WIFI o Bluetooth, según se observa en la Figura 4.

Otra funcionalidad que se le quiso dar a la APP es la posibilidad de poder utilizarla con más de una Raspberry. Para ello, se agregó el ítem "Cambiar Ruta del Servidor" que, por defecto, trae la ruta configurada en la Raspberry, en caso de haber más de una Raspberry instalada en distintos acuarios. Dicha ruta, se debe ir cambiando dependiendo de la Raspberry a utilizar. [13]

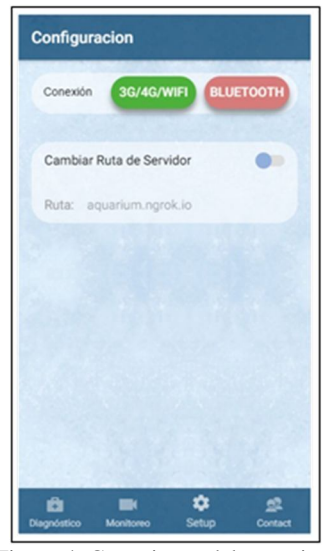

Figura 4: Conexiones del prototipo.

2 *- Monitoreo*: Se buscó darle a esta sección un ambiente visual e intuitivo en su manejo.

Posee tres pestañas:

- Temperatura del agua.
- pH del agua.
- Conductividad eléctrica del agua.

Cada una de estas pestañas tiene dos gráficos que ilustran el valor medido por los distintos sensores instalados en la APP. Los gráficos reflejan en tiempo real los valores de dichas mediciones. En uno de ellos va marcando una línea histórica del comportamiento de las mediciones y, en el otro, muestra el último valor medido, y si este, está dentro de la franja de color verde, indica que es un valor óptimo, según se observa en la Figura 5.

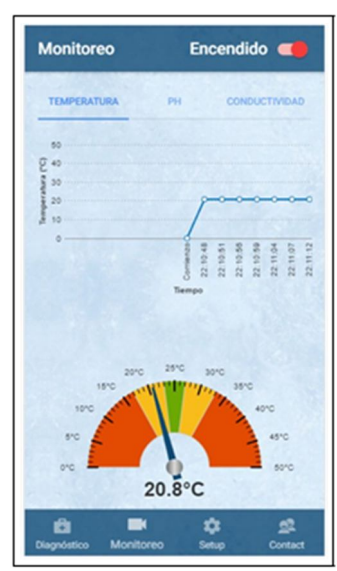

Figura 5: Conexiones del prototipo.

3 - *Diagnóstico:* Esta sección se realizó para lograr un diagnostico en tiempo real de los parámetros del agua de un acuario.

Para ello, se selecciona el tipo de acuario -de agua caliente o fría-. En caso de ser de agua caliente, se pide que se seleccione el subtipo de acuario. El subtipo se estableció en base a distintas variedades de peces que pueden habitar en acuarios de agua caliente comunitarios.

Al presionar el botón de diagnóstico, la APP muestra por pantalla si el tipo de acuario seleccionado posee los parámetros de agua adecuados o si se necesita ajustar algún parámetro del agua que no es óptimo. Ver Figura 6.

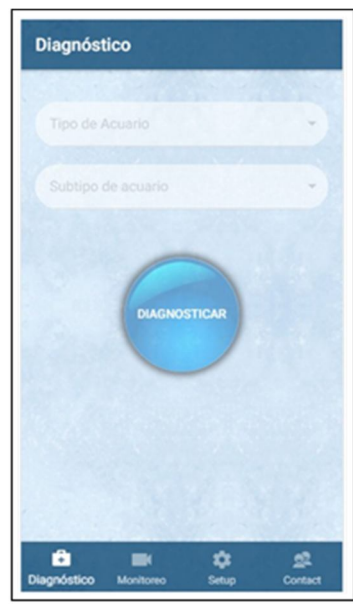

Figura 6: Conexiones del prototipo.

• Implementación de Software.

La implementación se dividió en dos partes:

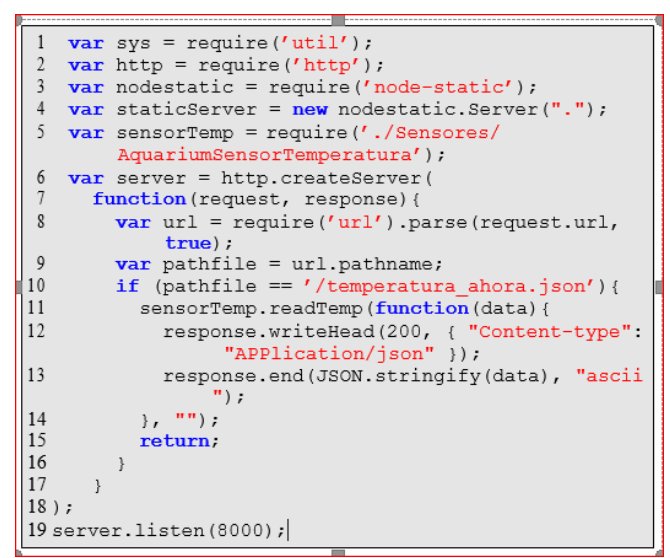

Algoritmo 1: HTTP-Aquarium Server.

1 - *Servidor Raspberry*: Se utilizo Node.js [8] para crear un servidor HTTP [14] (se llamó: HTTP-Aquarium Server) que siempre escucha conexiones en el puerto 8000, que puede ser accedido por una URL (Uniform Resource Identifier) mediante el método HTTP GET y evalúa según la URN (Uniform Resource Name) que tipo de acción se le solicita, por ejemplo:

http:HYPERLINK http://aquarium.ngrok.io/temperatura\_ahora.json"//aquarium.ngrok.io/temperatura\_ahora.json

Como se observa, la ruta comienza con: aquarium.ngrok.io, esto es porque se utilizó un servicio de terceros NGROK.IO [15]. Es una decisión tomada para facilitar el uso del sistema, el cual permite llegar al servidor desde cualquier lugar mientras esté conectado a Internet mediante 2G/3G/4G/WIFI, sin tener que realizar ningún tipo de configuración adicional en la infraestructura de red. Este proceso se convirtió en un servicio, para que esté disponible desde el encendido de la Raspberry y se ejecute a nivel del sistema operativo automáticamente, y definiendo un usuario y pastor, brindando una dirección accesible que se define manualmente.

Se configuró al proceso HTTP-Aquarium Server (ver Algoritmo 1) como servicio para que esté disponible en todo momento desde el arranque de la Raspberry.

Para la conexión Bluetooth se utilizó también Node.js, para así crear otro servidor BLE (se llamó: BLEAquariumServer), de funcionamiento similar al de HTTP-Aquarium Server. La diferencia radica en que el primero, maneja el dispositivo Bluetooth de la Raspberry y a su vez define las características que ofrece el bluetooth. Los dos servicios retornan los datos pedidos en un formato del tipo JSON [16] y consumen librerías desarrolladas en este trabajo: AquariumSensorConductividad, AquariumSensorPH, AquariumSensorTemperatura (ver Algoritmo 2).

```
var fs = require('fs');\mathfrak{D}module. exports = {\overline{3}readTemp: function (callback, modo) {
\overline{4}var data;
5
         fs.readFile('/sys/bus/w1/devices
              /28-0316454131ff/w1_slave', function (err
              , buffer) {
6
           if (err) {
              calilback(0);
8
           \mathbf{1}9
           var data = buffer.toString('ascii').split("
                  ");
10
           var temp = parseFloat(data[data.length-1].
                split("=")[1])/1000.0;
           var temp2 = Math.round(temp * 10) / 10;
1112
           callback(temp2);
13
         \});
14
       \overline{\phantom{a}}15;
```
Algoritmo 2: AquariumSensorTemperatura.

2 - *Aplicación Mobile Ionic*: La conectividad del dispositivo Mobile consta de dos modos: conexión mediante 2G/3G/4G/WIFI o por Bluetooth. La conexión a Internet hace que la aplicación pueda funcionar correctamente de modo remoto y la conexión Bluetooth para conectar al servidor Raspberry mediante el Bluetooth del dispositivo de forma presencial. Para cumplir con los requerimientos de ambos modos, utilizamos plugins de Apache Cordova [17], los cuales permiten desarrollar una sola aplicación que funciona tanto para Android como para iOS.

Se desarrolló un paquete dentro de la aplicación que se encarga de los posteas HTTP, como también de la conexión y pedido de información mediante Bluetooth al servidor. Se definió de esta manera porque las secciones de Diagnóstico y Monitoreo utilizan las mismas funcionalidades.

La sección de configuración es la encargada de manejar que tipo de conexión se está utilizando y a que DNS debe conectarse en el caso de que la conexión sea por Internet. El usuario ingresa las opciones y el componente realiza las acciones correspondientes. La APP está preparada para leer estos valores y funcionar debidamente. En el caso de la conexión por WIFI de la RASPBERRY, en esta misma pantalla, el usuario tiene la posibilidad de configurarla, primero utilizando la conexión Bluetooth y, posteriormente, a través de una pantalla interactiva para que el usuario, pueda definir el SSID y pastor de la conexión de la red WIFI existente con la que se desea conectar al servidor.

Todos los módulos HTML y sus correspondientes CSS se diseñaron de manera responsiva con el soporte de la Herramienta Ionic, que brinda componentes para tal fin.

Para los gráficos informativos que se muestran en las pantallas de Diagnóstico y de Monitoreo se utilizaron librerías JavaScript de FusionCharts [18]. Utilizamos Gauges, Charts y Widgets, que se definieron según los datos que se debían representar Lo que generó más dificultad fue la manera de alimentar de forma continua a estas graficas.

# **3.14.Resultado**

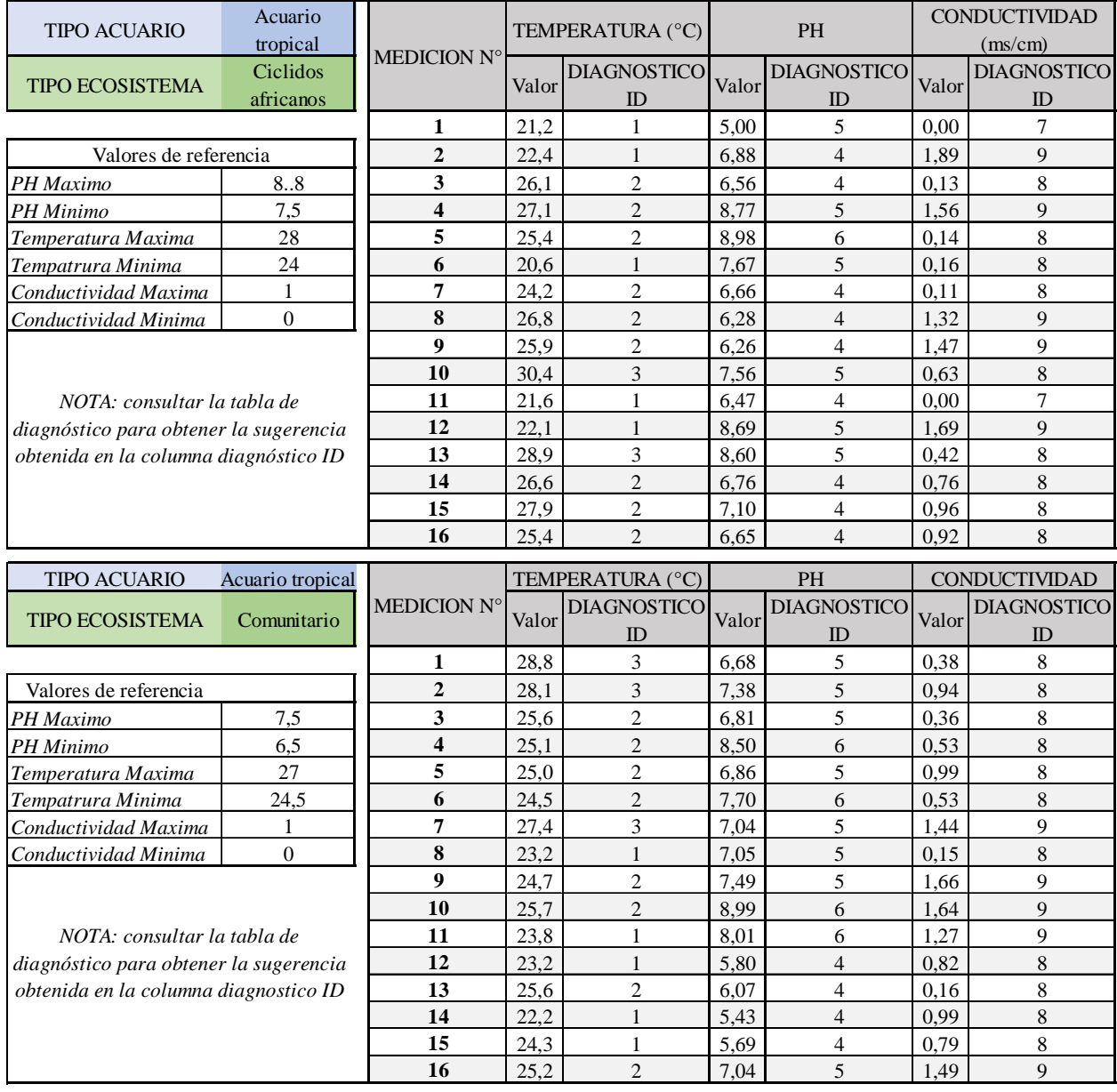

## **3.14.1. Diagnóstico**

- 1. Revise el calentador del agua, esta defectuoso o es insuficiente para el caudal de agua de su acuario.
- 2. No se han encontrado problemas
- 3. Recomendación: Cambie más seguido el agua, o puede optar por refrigerar el acuario dejando la tapa abierta o con algún dispositivo que lo ventile. NO UTILICE HIELO, ESTO AFECTA A LOS PECES Y LES PRODUCE STRESS.
- 4. Cuando el pH desciende más allá de lo tolerado por los peces, se produce en muchas especies otro tipo de enfermedad conocida como acidosis. Una de las razones más comunes para que el pH descienda es la presencia exagerada de ácidos orgánicos en el acuario, producto de una superpoblación y en algunos casos, por escasez de plantas y/o iluminación inadecuada o insuficiente. Recomendación: Deberá cambiar el agua

más seguido o en cada cambio renovar hasta el 40% del agua, otro factor que puede estar influyendo es que le esté dando demasiada comida a sus peces o tenga sobre población de los mismos.

- 5. No se han encontrado problemas
- 6. Una elevación del pH produce en ciertos peces alcalosis. Es decir, una enfermedad abiótica que podría compararse con una intoxicación, también se incrementa la frecuencia respiratoria de los peces afectados; las algas proliferarán en el acuario consumiendo nutrientes en desmedro de las plantas. Recomendación: haga circular el agua por turba o inyecte CO2 en el acuario, de esta última forma aparte de bajarlo haremos que nuestras plantas aceleren su proceso de fotosíntesis. También podemos recurrir a buffer ácidos comerciales.
- 7. Recomendación: Puede agregar alguna piedra calcárea o algún tronco. Controlar regularmente este parámetro para que no suba demasiado.
- 8. No se han encontrado problemas
- 9. Si tiene muchos peces en el acuario o no realiza cambios frecuentes de agua, este parámetro se eleva impidiendo que el pez respire normalmente y comience a faltarle el oxígeno. Recomendación: Realice un cambio de agua parcial y si el problema persiste, mezcle el agua de su casa con agua de osmosis o agua destilada. Es muy importante contar con un filtro maduro (que tenga bacterias reproduciéndose) y cuidar estas bacterias. Cuando se lave el filtro debe hacerse con agua del acuario y no lavar en exceso, ya que podemos estar eliminando buena parte de estas.

## **4. Conclusión**

La calidad del agua es de vital importancia. La implementación de distintas estrategias para el diagnóstico y control de sus parámetros químicos en acuario mejora el bienestar de sus habitantes.

Las decisiones que se tomaron inicialmente, en general, fueron acertadas, a excepción de que realizamos algunos cambios en el esquema del circuito del prototipo. La Raspberry Pi simplificó nuestro trabajo, en cuanto a conectividad, cumpliendo una función estratégica en la arquitectura planteada. Logramos poner en funcionamiento un conjunto de componentes, como ser los sensores e interfaces. La aplicación Mobile híbrida la hicimos funcionar en dispositivos con sistemas operativos Android e iOS. La diseñamos para que sea operada de forma intuitiva por los usuarios brindándoles el monitoreo y diagnóstico del agua de su acuario en tiempo real.

Con todo esto, se evidencia que los avances tecnológicos nos permiten integrar distintas áreas de investigación, logrando desarrollos más eficientes, agiles e impensados hace algunos años. Al contar con tecnología de última generación a un bajo costo, realizamos un sistema de fácil inserción en el mercado actual.

#### **5. Líneas futuras de investigación.**

En una próxima etapa, se incorporarán los acuarios marinos para su diagnóstico, y a su vez, se buscará adaptar el sistema elaborado en el presente trabajo para otros ecosistemas acuáticos.

## **6. Referencias**

- [1] C. M. Jacobi, "Peces de acuario ¿Mascotas o plagas?" CIENCIA HOY, vol. 20, no. 117, 2010.
- [2] E. Británica, "Aquarium," Enciclopedia Británica, 2011, [Online]. Avalarle: https://www.britannica.com/science/aquarium. [Accedido: 05- May-2017].
- [3] D. A. Arboleda Obrego´n, "Calidad del agua y mantenimiento de acuarios," REDVET. Revista Electrónica de Veterinaria, vol. 6, no. 8, 2005.
- [4] J. Restrepo Laserna et al., "Sistema de operación y monitoreo para un vehículo mediante Raspberry pi," B.S. tesis, Pereira: Universidad Tecnológica de Pereira, 2015.
- [5] "RASPBIAN," [Online]. Available: https://www.raspbian. org/. [Accedido: 05-May-2017].
- [6] "DFROBOT," [Online]. Available: http://dle.rae.es/srv/search?m=30& w=sensor. [Accedido: 05-May-2017].
- [7] "Sensor," [Online]. Available: http://dle.rae.es/srv/search?m=30&w= sensor. [Accedido: 05-May-2017].
- [8] "Node.js," [Online]. Available: http://www.netconsulting.es/blog/ NodeJS/. [Accedido: 05-May-2017].
- [9] A. Werner-Bel, "Introduction an Ionic 2,", 2017, [Online]. Available: https://code.tutsplus.com/articles/introduction-to-

ionic-2--cms-28193? each unit=translation-info-language. [Accedido: 05-May-2017].

- [10] D. L. González-Báñales and C. Monárrez Armendáriz, "Aplicación de principios de diseño adaptativo para el acceso a la plataforma Moodle en dispositivos móviles," 2015.
- [11] E. M., Méndez Nava and G. RAMO´ N, "Modelo de evaluación de metodologías para el desarrollo de software" Caracas, Venezuela, 2006.
- [12] "RASPBERRY," [Online]. Available: https://www.raspberrypi.org/. [Accedido: 05-May-2017].
- [13] A. Blanco, "Guía de peces,", 2012, [Online]. Avalarle: https://peces-tropicales.idoneos.com/guia de peces/. [Accedido: 05-May-2017].
- [14] "HTTP," [Online]. Available: https://tools.ietf.org/html/rfc2616. [Accedido: 03-Jun-2017].
- [15] "NGROK," [Online]. Available: https://ngrok.com/. [Accedido: 02-Jun- 2017].
- [16] "JSON," [Online]. Avalarle: https://www.w3schools.com/js/js son intro.asp. [Accedido: 03-Jun-2017].
- [17] APACHE CORDOVA," [Online]. Available: https://cordova.apache. org/. [Accedido: 03-Jun-2017].
- [18] "FusionCharts," [Online]. Available: http://www.fusioncharts.com/. [Accedido: 03-Jun-2017].

#### **7. CV**

Fernando Rovitto nació en Buenos Aires, Argentina, el 28 de junio de 1982. Está por rendir sus últimos dos exámenes de la Carrera de Ingeniería en Informática de la Facultad de Ingeniería de la Universidad de Palermo. Su experiencia laboral está desarrollada en el área de sistemas de la Fundación Universidad de Palermo, dedicándose, actualmente, al desarrollo de sistemas Mobile y arquitectura web. Con anterioridad se desempeñó en el área de soporte de sistemas de distintas empresas.

Ayudante de cátedra en la Universidad de Palermo durante 5 años en materias como: Introducción a la Programación, Programación Orientada a Objetos y Estructura de datos. Este año comienza como profesor titular en Introducción a la Programación.

Su conocimiento se basa en Python, Perl, PHP, SQL, C#, C++, Java, JavaScript, Angular, Ionic Framework, Node.js, HTML 5, CSS, Ajax.

Fernando recibió en tres oportunidades consecutivas la mención al 2do mejor promedio de la Facultad de Ingeniería de la Universidad de Palermo, en los años 2015, 2016 y 2017.

Realizó la ponencia "Estación de monitoreo con tecnología IoT Mobile"*,* en el Congreso de Ciencias Ambientales COPIME 2017.

Adrián Omar Nisim nació en Buenos Aires, Argentina, el 13 de septiembre de 1972. Está cursando el último año de la Carrera de Ingeniería en Informática de la Facultad de Ingeniería de la Universidad de Palermo.

Se desempeña en el Departamento de Electrónica en la empresa Autopistas Urbanas S.A., puntualmente en el área de investigación y desarrollo de tecnologías de sistema combinadas con dispositivos electrónicos. Con anterioridad, se desempeñó en el área de sistemas en la Fundación Universidad de Palermo.

Actualmente, es Jefe de Trabajos Prácticos en la cátedra de Laboratorio 3 de la Facultad de Ingeniería de la Universidad de Palermo, la cual consiste en abordar la práctica de los temas vistos en la cátedra de Sistemas Operativos. Su conocimiento se basa en lenguajes C, C++, Java, HTML, SQL, CSS, JavaScript, Perl y sistemas operativos Windows y Linux.

Realizó la ponencia "Estación de monitoreo con tecnología IoT Mobile" en el Congreso de Ciencias Ambientales COPIME 2017.

En el año 2015 fue coautor del paper "Aplicación de TIC en educación para facilitar el aprendizaje de la programación". El mismo consistió en el desarrollo de una plataforma de competencia con juegos, generando un lenguaje propio para luego ser interpretado por una máquina virtual.

Del año 2013 al año 2015 participó del grupo "Von Newman", que consistió en una investigación centrada en los Algoritmos Evolutivos para la optimización de múltiples objetivos de forma simultánea con estrategias dinámicas. El grupo pertenecía al Infotechnology Research Center de la Facultad de Ingeniería de la Universidad de Palermo. El Centro está dedicado a investigar distintos aspectos de las Tecnologías de la Información (TI).

En los años 2012 y 2013 participó del proyecto de investigación "Evaluación de la calidad del agua", por el cual recibió un premio estimulo otorgado por el Banco Santander Rio.